# **Adding Variables**

Variables can be added from one of the following places:

- The Variables Dialog: select Edit Variables from the Tools menu, or press <Shift+F2> in the main window.
- In an action window, press F3 in any text field.
- In the Project Tree, press <Ins> or right click and select Add Variable.

## Variable Dialog

| Add Variable    |                                                      |                             |          | ×        |
|-----------------|------------------------------------------------------|-----------------------------|----------|----------|
| Variable name : | l                                                    |                             |          |          |
| Group name :    |                                                      |                             |          |          |
|                 | Specify a group hierarchy in the form Group.SubGroup |                             |          |          |
|                 | Variable type                                        |                             |          |          |
|                 | Variant                                              | <ul> <li>Integer</li> </ul> | DateTime |          |
|                 | String                                               | 🔍 Float                     | Boolean  |          |
| Format string : |                                                      |                             |          |          |
| Default value : |                                                      |                             |          |          |
| [               | Make available as environment variable               |                             |          |          |
|                 | Macro (expand variable r                             | eferences on each access    | )        |          |
|                 | Persistent                                           |                             |          |          |
| Comment :       |                                                      |                             |          | <b>A</b> |
|                 |                                                      |                             |          |          |
|                 |                                                      |                             |          |          |
|                 |                                                      |                             | ОК       | Cancel   |
|                 |                                                      |                             |          |          |

### Variable Name

The name by which you will refer to the variable in your project. In an action you reference the variable as follows, e.g. **%BUILDNUM%**. In a script you reference the variable by name, without the % signs, **BUILDNUM**.

#### **Group Name**

Variables can be grouped for display purposes. Grouping makes it easier to find variables when working with projects define a great number of variables. Child groups can be created by using dots in the group name, for example in the image below the group name for Var3 is *Parent.Child*.

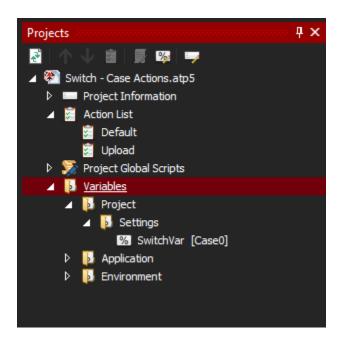

### **Basic Type**

By default, variables in Automise are Variants. Variants can contain various types, which makes them very versatile. With this versatility comes some automatic conversation logic to be aware of. For example if you wanted to store 03 in a variable, the Variant's type inference would deem that to be an integer. In the end storing just the integer number 3. Setting the Basic Type to string would resolve this issue, since the value would always be stored and and retrieved as a string.

#### **Format String**

When the basic type variable is set to other than Variant, you can specify a format string which will be used when ever the variable's value is evaluated in a text field in Automise. See these topics for valid format strings:

- Variable Format Strings
- DateTime Format Strings

#### **Default Value**

The variable will be set to this default value when a build is started. Once the variable is created, changing the default value does not change the current value. To reset the current value to the default value, use a Reset Variable to Default action.

#### Make Available as Environment Variable

Project Variables can be made available as environment variables to applications that are executed by Automise.

#### Macro

This will treat the variable as a "macro" or "function". It's value will be re-evaluated whenever it is referenced and it cannot be set directly.

#### Persistent

The variable value will be saved between Automise executions.

See the Variables Overview for details on the variable flags.